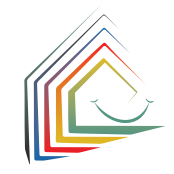

**Jak zawrzeć umowę o świadczenie opieki?** Umowę o świadczenie opieki nad dziec kiem zawiera się zawsze w formie pisem nej z odpowiednią placówką. Niezwłocznie po zawarciu umowy placówka opiekuńcza potwierdzi umowę na kibeka.kassel.de, a wszystkie kolejne rezerwacje dla Twojego dziecka zostaną automatycznie usunięte. Jeśli teraz chcesz ponownie usunąć całe kon to użytkownika,

zaloguj się i wybierz "Usuń konto użytkownika" pod swoim nazwiskiem na pasku menu. Po usunięciu nie będziesz już otrzymywać żadnych kolejnych wiadomości e-mail, a wszystkie wcześniej dokonane rezerwacje dla Twojego dziecka zostaną usunięte.

Bardzo dziękujemy za rejestrację za pośred nictwem kibeka.kassel.de!

#### **Wskazówka:**

Jeżeli podczas korzystania z kibeka.kassel. de potrzebujesz pomocy, doradca ds. opieki dziennej w urzędzie opieki przedszkolnej z przyjemnością udzieli Ci pomocy. Jeżeli nie znasz języka niemieckiego, zaleca my zabrać ze sobą osobę, która pomoże w tłumaczeniu.

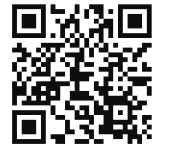

### **kibeka.kassel.de**

**godziny urzędowania: Kindertagesbetreuung Kassel** Weserstraße 2a 34125 Kassel Tel. 0561-787-5900 e-mail: kibeka.online@kassel.de Godziny pracy recepcji:

**Poniżej podajemy dane kontaktowe i** 

od poniedziałku do piątku w godz. 8:00 -12:00

Kassel documenta Stadt

# **kibeka.kassel.de**  Wyszukiwanie i rejestracja miejsc opieki nad dziećmi

documenta Stadt Kassel

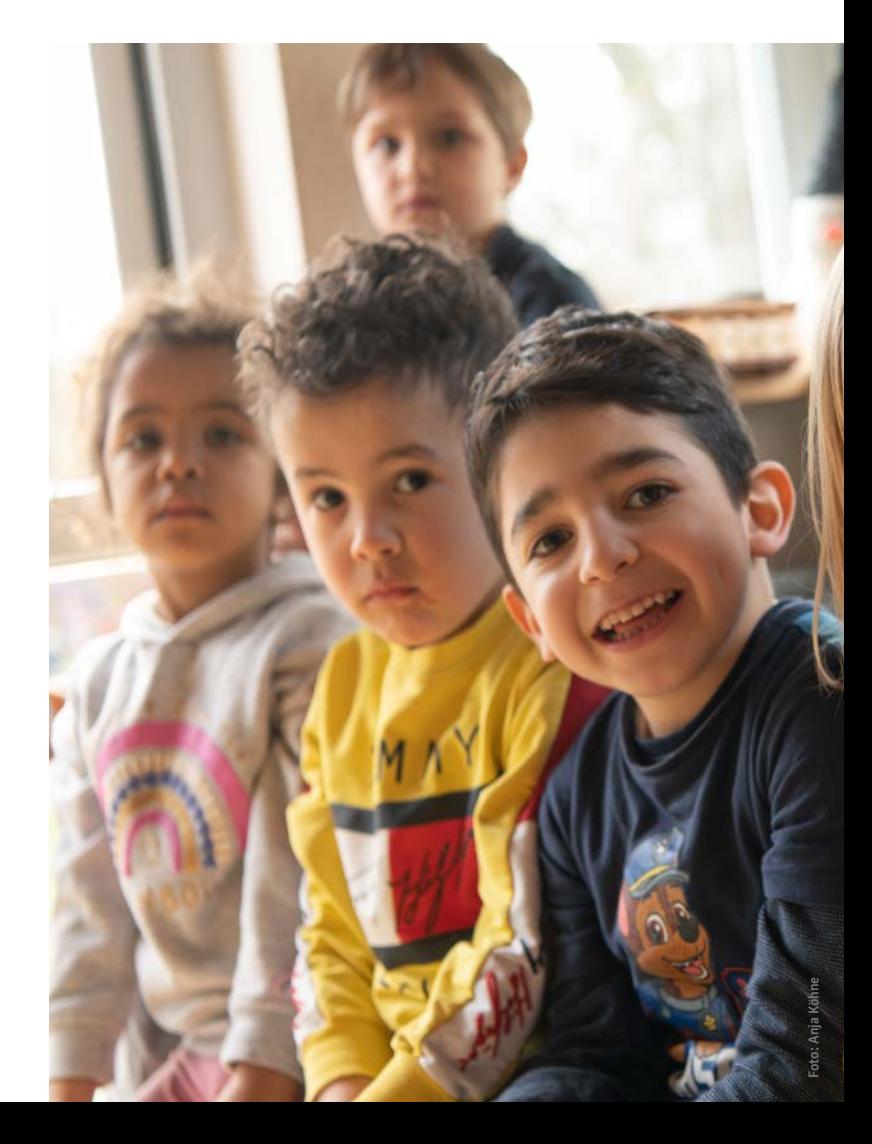

## **Kassel dla dzieci**

### **Szukasz miejsca opieki dla swojego dziecka w Kassel?**

W takim razie kibeka.kassel.de jest właściwym adresem dla Ciebie. Od 01.03.2022 r. kibeka.kassel.de to droga w mieście Kassel, pozwalająca na wyszukanie miejsca opieki nad dzieckiem w Kassel.

Nieważne, czy chodzi o miejsce w żłobku (0-3 lata), w przedszkolu (3-6 lat) czy w świetlicy (1-4 rok szkolny), tutaj można znaleźć informacje i wyszukać odpowiednie miejsca.

W tym celu należy utworzyć konto użytkownika na stronie kibeka.kassel.de, tylko w ten sposób można dokonywać rezerwacji miejsc opieki nad dziećmi w przyszłości.

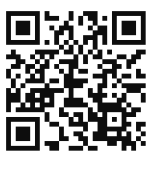

### **kibeka.kassel.de**

#### **Jak to działa?**

Można zeskanować wydrukowany tutaj kod QR lub wejść na stronę kibeka.kassel.de. Nastąpi wówczas przejście do strony powitalnej, gdzie można znaleźć wszystkie dodatkowe informacje oraz instrukcje. W zakładce "Logowanie/rejestracja" można utworzyć indywidualne konto użytkownika. W tym celu ważne jest podanie prawidłowego adresu e-mail.

Po utworzeniu konta można bezpośrednio wyszukiwać oferty opieki nad dziećmi i dokonywać rezerwacji.

#### **Co się wówczas stanie?**

Przydział miejsc w Kassel odbywa się decentralnie, tzn. od tej pory będziesz otrzymywać wszystkie wiadomości na adres e-mail zapisany na Twoim koncie użytkownika. Będziesz również otrzymywać uzgodnienia terminów i oferty miejsc od poszczególnych placówek opieki nad dziećmi za pośrednictwem strony kibeka.kassel.de. Dlatego należy regularnie sprawdzać skrzynkę e-mail.

### **I co dalej?**

Po otrzymaniu zaproszenia na rozmowę kwalifikacyjną w placówce opieki nad dziećmi należy zalogować się na stronie kibeka.kassel. de i potwierdzić propozycję terminu spotkania.

Jeśli termin nie jest dla Ciebie odpowiedni, prosimy o ponowne umówienie się na spotkanie.

Możesz wysłać do placówki wiadomość bezpośrednio z kibeka.kassel.de.

### **Proszę pamiętać:**

Miejsca w placówkach opieki nad dziećmi są przydzielane bezpośrednio przez odpowiednie instytucje, kibeka.kassel.de nie ma na to wpływu!

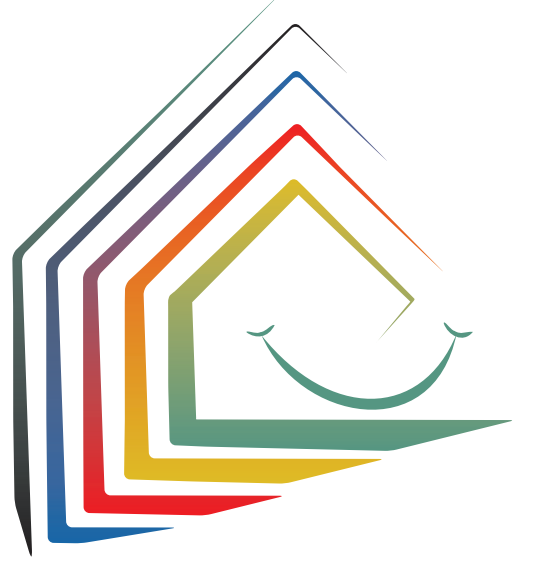